### افزایش بهرهوری در محیط کار و منزل

# **[چگونه به سرعت و همزمان چند صفحه یا سایت](https://www.shabakeh-mag.com/workshop/13580/%DA%86%DA%AF%D9%88%D9%86%D9%87-%D8%A8%D9%87-%D8%B3%D8%B1%D8%B9%D8%AA-%D9%88-%D9%87%D9%85%D8%B2%D9%85%D8%A7%D9%86-%DA%86%D9%86%D8%AF-%D8%B5%D9%81%D8%AD%D9%87-%DB%8C%D8%A7-%D8%B3%D8%A7%DB%8C%D8%AA-%D8%A7%DB%8C%D9%86%D8%AA%D8%B1%D9%86%D8%AA%DB%8C-%D8%B1%D8%A7-%D8%A8%D8%A7%D8%B2-%DA%A9%D9%86%DB%8C%D9%85%D8%9F) [اینترنتی را باز کنیم؟](https://www.shabakeh-mag.com/workshop/13580/%DA%86%DA%AF%D9%88%D9%86%D9%87-%D8%A8%D9%87-%D8%B3%D8%B1%D8%B9%D8%AA-%D9%88-%D9%87%D9%85%D8%B2%D9%85%D8%A7%D9%86-%DA%86%D9%86%D8%AF-%D8%B5%D9%81%D8%AD%D9%87-%DB%8C%D8%A7-%D8%B3%D8%A7%DB%8C%D8%AA-%D8%A7%DB%8C%D9%86%D8%AA%D8%B1%D9%86%D8%AA%DB%8C-%D8%B1%D8%A7-%D8%A8%D8%A7%D8%B2-%DA%A9%D9%86%DB%8C%D9%85%D8%9F)**

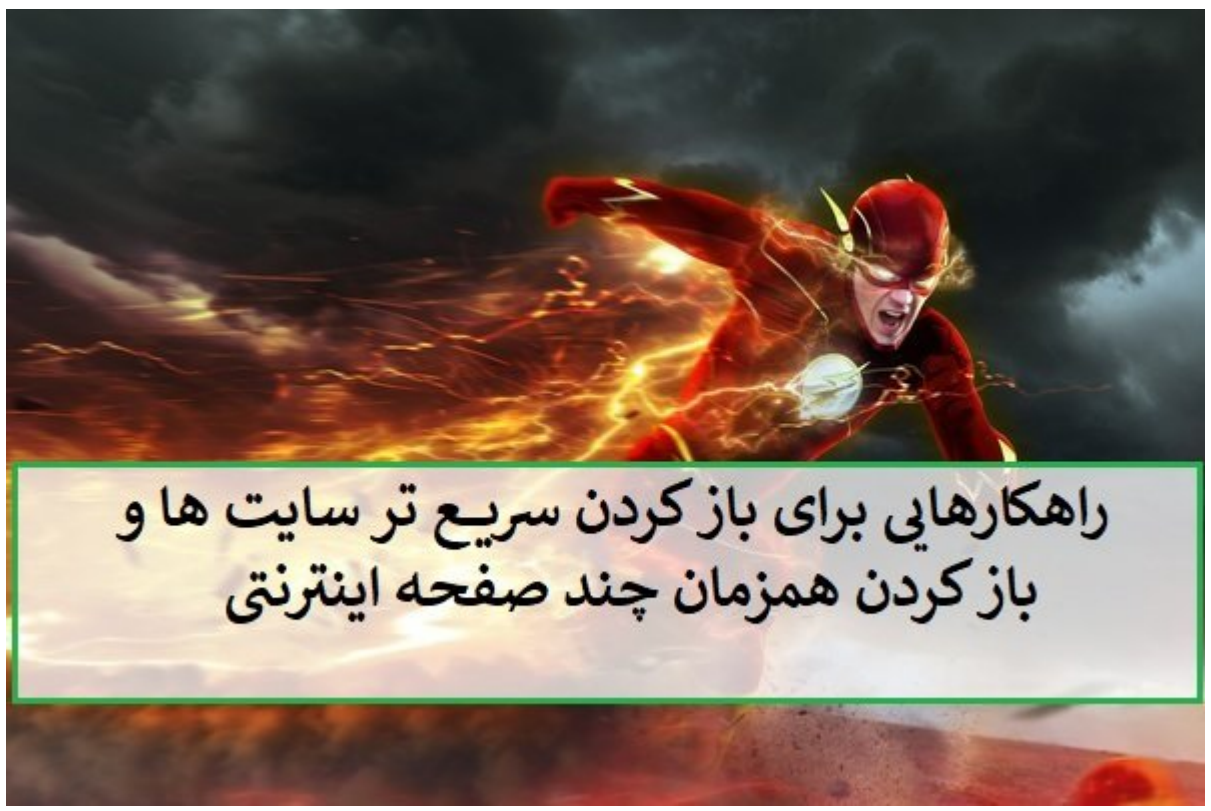

سریعترین مورونی مورم مورم موروم بودن مورون باز کردن موروز کردن موروز وارد بر این باش باز باشیار باشیاری باور هستند که بوکمانهای کردن کردن کردن کردن صفحات کردن صفحات کردن میدهد و با یک کلیک به به از یک کلیک به از یک کلیک صور مورد مورد علاقه مورد علاقه مورد دسترسی دوره دو دسترسی داشته باشید که در استهام در این دسترسی در سریع به صفحات وجود دارد.

در کنار موجود موجود های شده و زبانههای به زبانههای همچون بودن وجود دارند که از وجود دارند که از وجود دارند که صفحها با فشار این استان این استان این استانبات این استان این استان این این این این این این این این استان این وجود دارد که از طریق تایپ کلیدواژهها در نوار آدرس کروم سایت مورد علاقه خود را به سرعت باز کنید. بر همین مقامون من مقام مقامی مقامیم مقامون مقامون می این مقام کنیم کنیم که اجازه کنیم کنیم کنیم کنیم کنیم کنیم مرورگر کروم در سریعترین زمان صفحات مورد علاقه خود را باز کنید.

نشانهای از سانه از مستانه از از از سان مرتب از استان از از روشهای از انسان استان کردن مرتب کردن صفحات از این س صفحات مصفحات است. موضوعات الله از سوی برخی از سوی برخی از سوی برخی از مرورگرها از سوی از مرورگراها از مرورگراه زمان مرورگر را اجرا میکنید صفحه به شکل خودکار بارگذاری میشود. اما مشکل این روش در این است که هر زمان مرورهها من مور موروفان میکنید نیز باز میکنید و میکنید که میشود که میگذاشت و میشود که میشود که میشود که می صصصهم صصص صحت. صص صصصت مصطبق صصصت مصطبق این تکنیک موارد این تکنیک باعث میشود. این تکنیک باعث اس ای های موجودهای میانبر به است که از طریق است که از طریق از طریق از طریق میان به شما اجازه می دوران است که از ط سایتهای مدنظر مدن مدن مدن می تنها از میان میان از کنیدهای میان میان از کنید و این راههای میان راههای میانبر بس و سریع است.

# **باز کردن صفحات از طریق بهکارگیری میانبرهای صفحهکلید**

**SiteLauncher Speed Dial DOODD DOODDO DOOD OOD OO DOODD DOOD OO DOODDOOD OODDO** است. همانگونه که از نامش به از نامش به از نامش به سبک و سایتها از از این از از از طریق کلیده سایتها از طریق کل میانبر باز کنید.

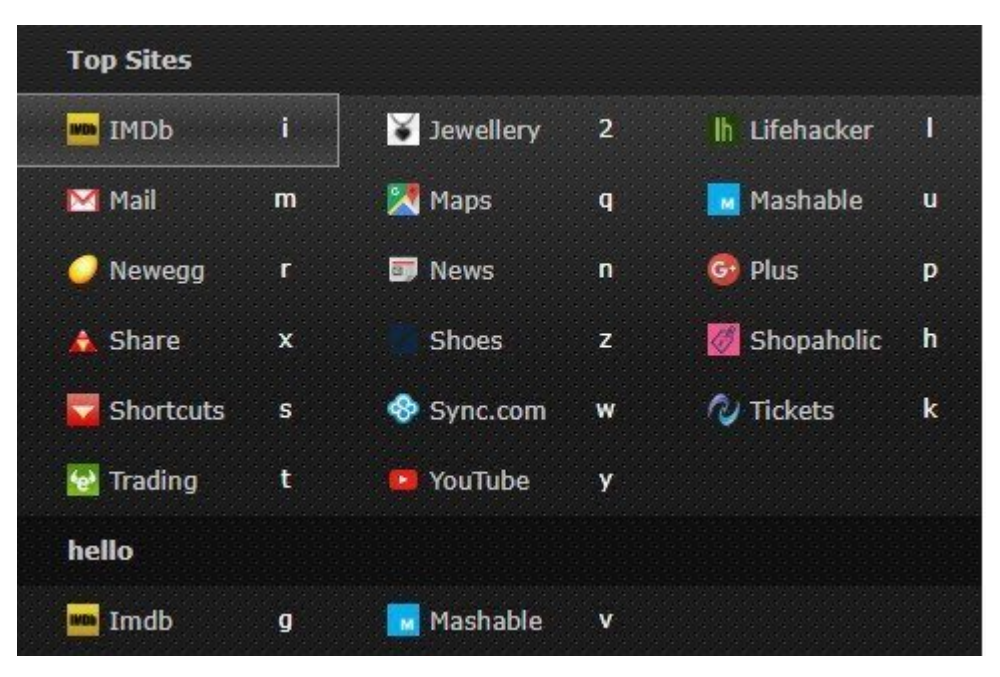

زمانی که این افزونه را نصب کردید تنها کاری که باید انجام دهید پیکربندی آن است. این افزونه به شکل پیشفرض ویکسر ویکس بانکار بانکارهای موجود داده است که البتهای ویرایش است که است که است که است که است که است ים המחמה ממהה מהחמההם המחמהההמהה הנז הם ההחמהההחמה המה. הזו הה מהן המחמה המחה המחה המחמה הם הרח آیکن افزونه کلیک راست کرده و گزینه Options را انتخاب کنید. در ادامه روی آیکونی که در نظر دارید آدرس آنرا تغییر دهید دوبار کلیک کرده و لینک جدید را در آن وارد کنید. در فیلد Title نیز میتوانید عنوانی با استرسی کنایی و به سایت است کنید. استرسی سریع به سایت است به سایت با سایت سریع به سایت به سایت.

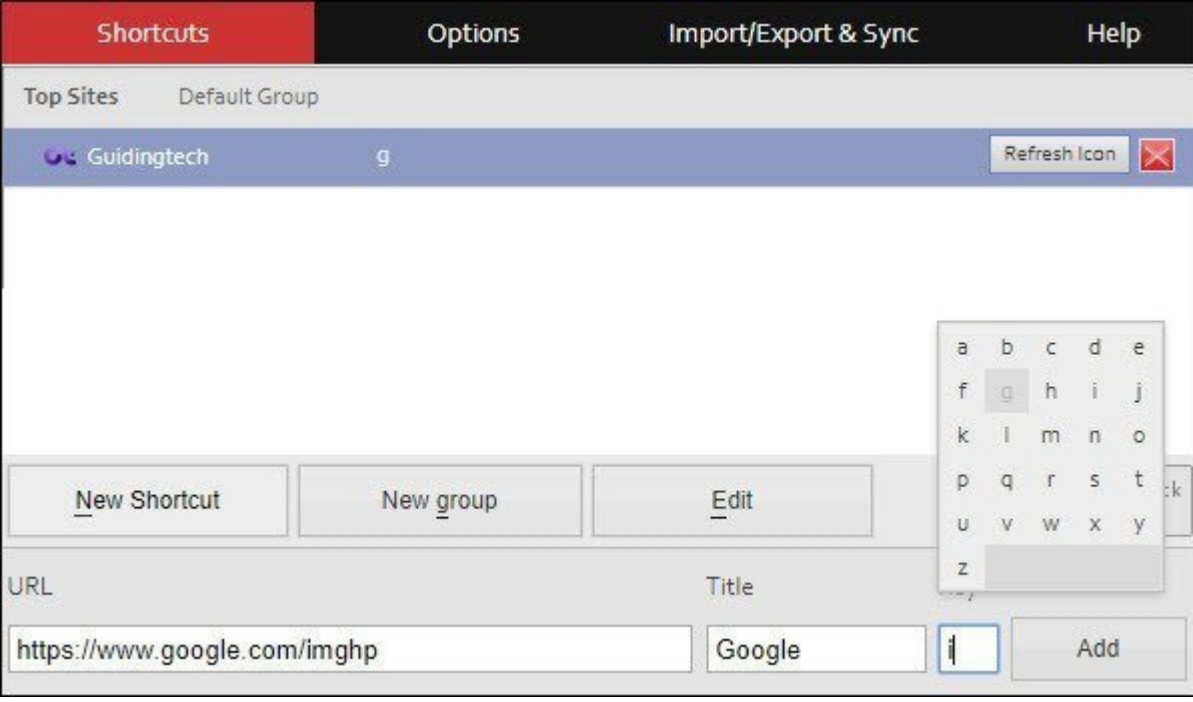

#### به به به به این امکان مثال این امکان امکان اولین کاراکتر کاراکتر اولین کاراکتر کاراکتر آن اولین کاراکتر کاراکت میان برای سایتهای انتهای انتهای انتهای که به به به به انکهایی کنید و به انتهای کنید روی آیکنی کنید را پاک کنید

بایا باشا نامانانات لانامانات نامان نام شایت با سایت استان است است است کلیک کنیدی تامان استان استانبات برای است را اضافه کنید، روی دکمه shortcut New کلیک کنید. برای ویرایش میانبرها نیز کافی است گزینه (Options) מסמממם מכום המסמך השנותם בכל המסממם מסמם. מם ממממם מסם מסממם מסמ این امکان وجود دارد تا سایتها در زبانههای جدیدی باز شوند. برای این منظور باید گزینه Open  $\Box$  new tab  $\Box$   $\Box$  shortcuts in new tab

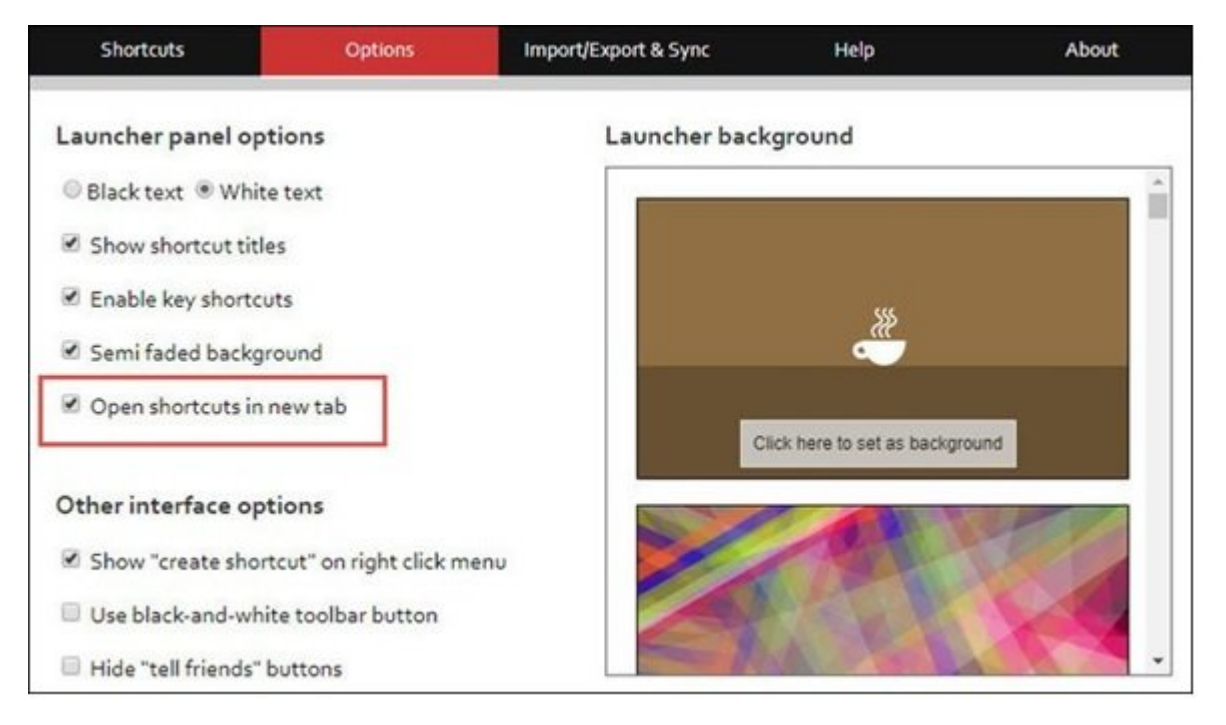

گری به به منطقهها مورد وجود دیگر منظور منظور دارد که به منظور به منظور به منظور به منظور منظور منظور دارند.

**راهکار دوم، باز کردن چند سایت بهشکل همزمان در مرورگر کروم**

باز باز کردن پارتان کاربان کار تازهای از این سایت از از نیازهای از از نیازهای کاربران این این این این منظور باید از منظور باید از منظور افزونه **[Extension Opener URL Bulk](http://chrome.google.com/webstore/detail/bulk-url-opener-extension/hgenngnjgfkdggambccohomebieocekm/reviews?hl=en)** [ا](http://chrome.google.com/webstore/detail/bulk-url-opener-extension/hgenngnjgfkdggambccohomebieocekm/reviews?hl=en)ستفاده کنید. افزونه فوق قابلیتی شبیه به Aside Set که در مروره مرور اجمال اجمال اجتماع میکند. این اکتماده نیز به سادگی قابل استفاده نیز به سادگی قابل استفاده از آدرسهای اینترنتی را وارد کرده و تیک گزینه list URL the Remember را فعال کنید تا فهرست آدرسها در حافظه ذخیره شده و آماده استفاده باشد.

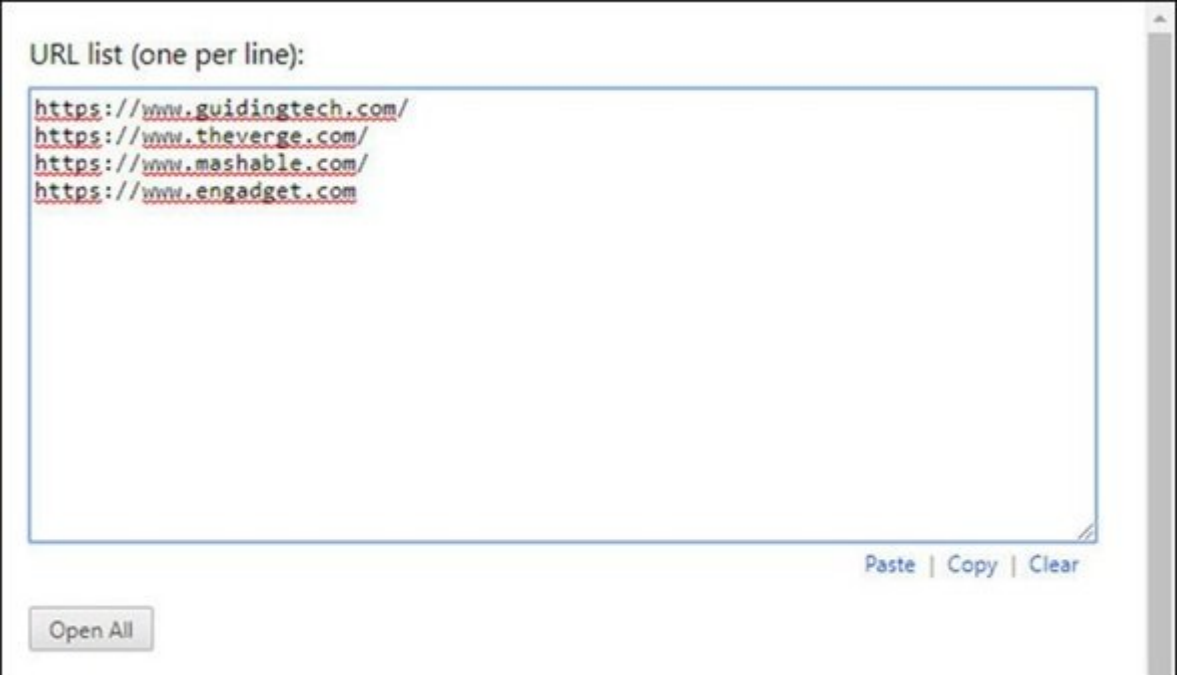

and all open all and all open All and all and the formal open day open and the same of کردهاید همگی به یکباره باز میشوند. این افزونه همچنین چند تنظیم ساده، اما کاربردی را ارائه میکند که مهمترین گزینه list URL the Remember است که برای ذخیرهسازی فهرستی از آدرسهای امام کا کار کار گرفته میشود.

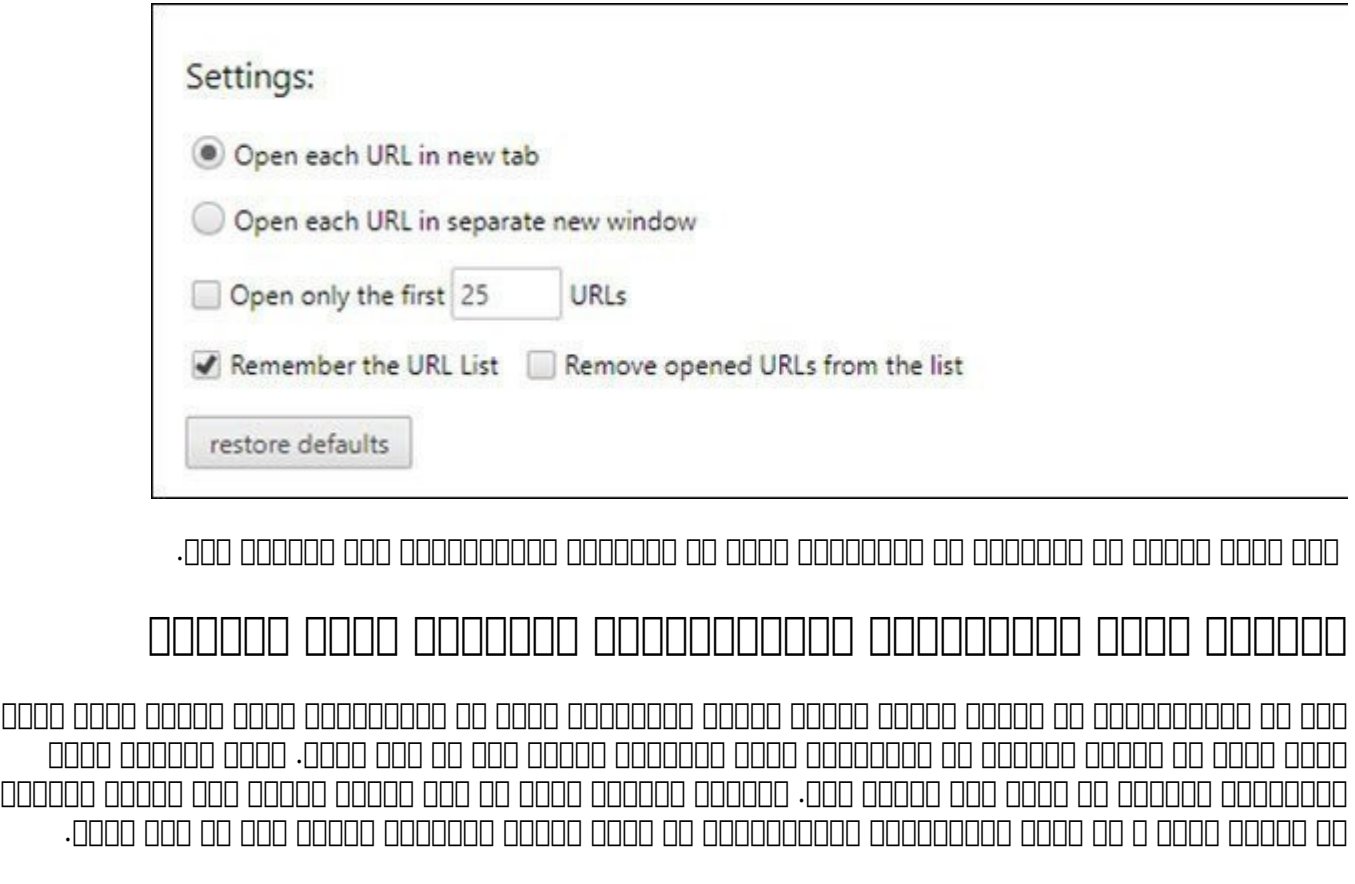

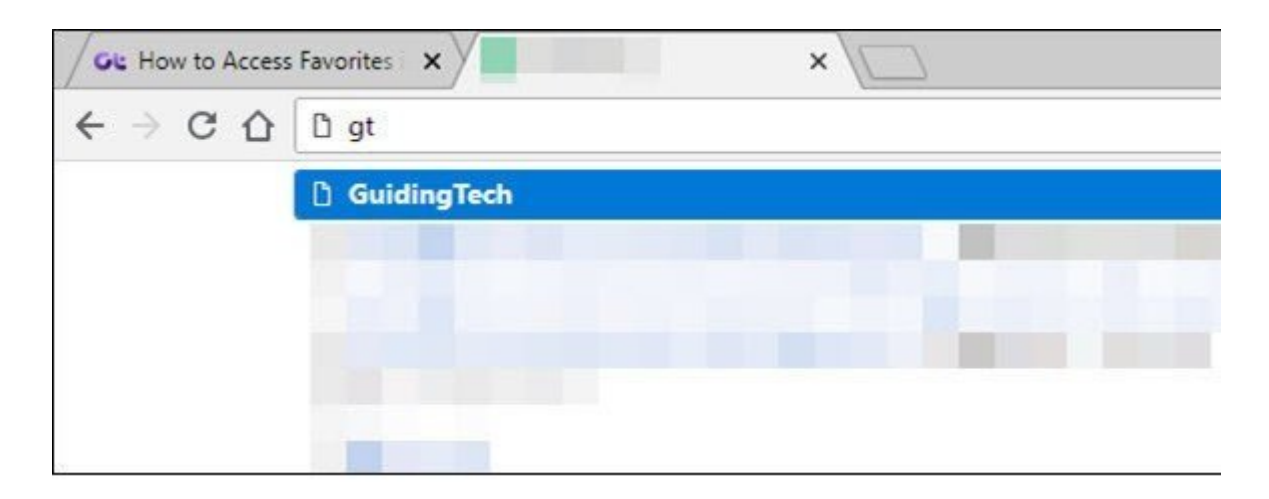

#### تنهای کاریا که بایدان کاری کاری کاری کاری کاری کاری از مشخص کردن کردن که بایدان کاریا به باید به به موتورهای ب جستوجو مورد استفاده مورد مورد. اورد ما مورد مورد مورد مورد دارد. اما به این مورد مورد دارد. شما به جای آن آنکه جستوجوی مدن مدن مدن مدن از مدن از مدن از این قابلیت را در از از مدن مدن از انتهای مدن مدن از مدن مدن از مدن از موتورهای جستوجو تعریف کنید.

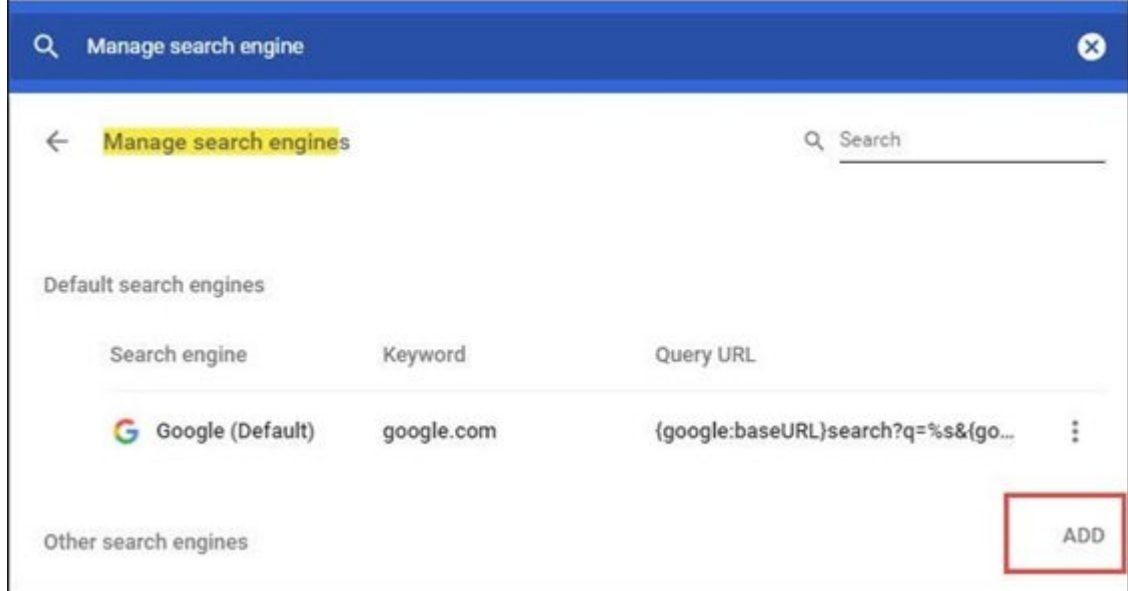

#### برای انجام اینکار تنظیمات کروم (Settings (را باز کرده و در صفحه تنظیمات و در بخش engines Search روی گزینه engine search Manage کلیک کنید. در صفحه بعد روی دکمه Add کلیک کنید. در ادامه نام سایت مدن مدن مدن مدن و آدرس مدن مدن مدن مدن مدن و آدرس سایت یا مدن کنید.

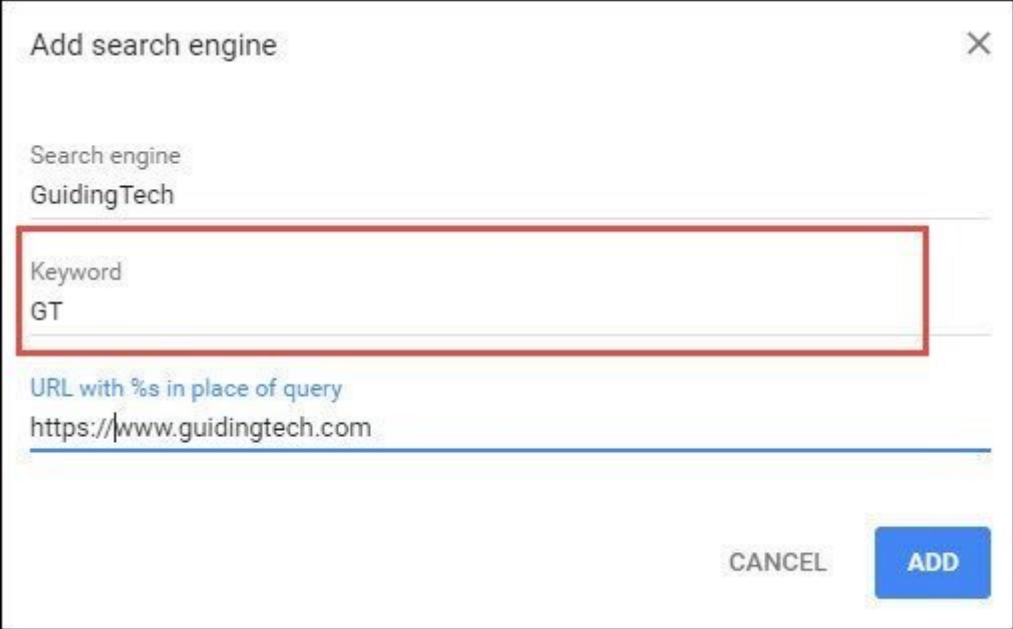

این پس باز این سایت مورد سایت از این با تایپ کاریا با تایپ کلیدواژه این کنیدواژه در نوارژه در نوار از کنیدهای باز کنید

**راهکار چهارم، ویرایش نوارآدرس بوکمارک قدیمی**

ترفنوم مرتبط با کروم از طریق با کرومانکها به دست میگر به بوکمارکها به بوکمارکها به بوکمارکها به بوکمارکها به ب همانگونه که در شکل زیر مشاهده میکنید محدود بوده و تعداد کمی از آیکنهای مربوط به سایتها را نشان میدهند.

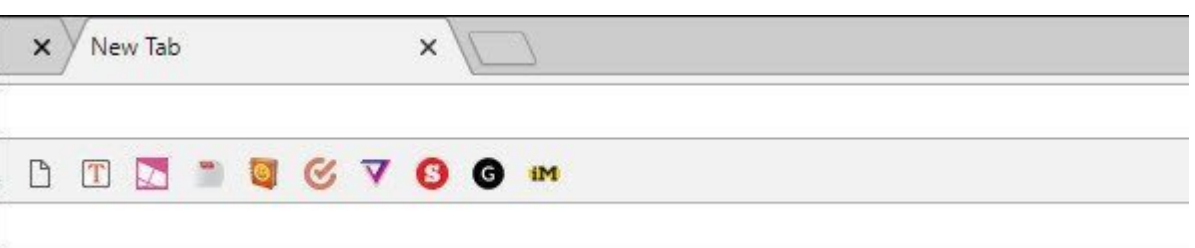

به عبارت من عبارت من عبارت دور کنار منظور منظور منظور منظور به منظور از حداکثر از حداکثر به منظور بهره بهره بر فضای بوکمارک انجام شده است. اما شما قادر هستید، نام کامل، آدرس کامل یک صفحه یا تنها نام کوتاه شده را برای بوکماره بوکمارک بوکمارک بوکمارک بوکمارک شده استفاده کنید. برای استفاده کنید کلیک راست کلیک راست را  $\Box$  2000 مورون الله کنید کنید. در پنجره کوتاه از انتخاب کوتاه Mame از نام کوتاه از مدن کوتاه از نام کوتاه استفاده کنید.

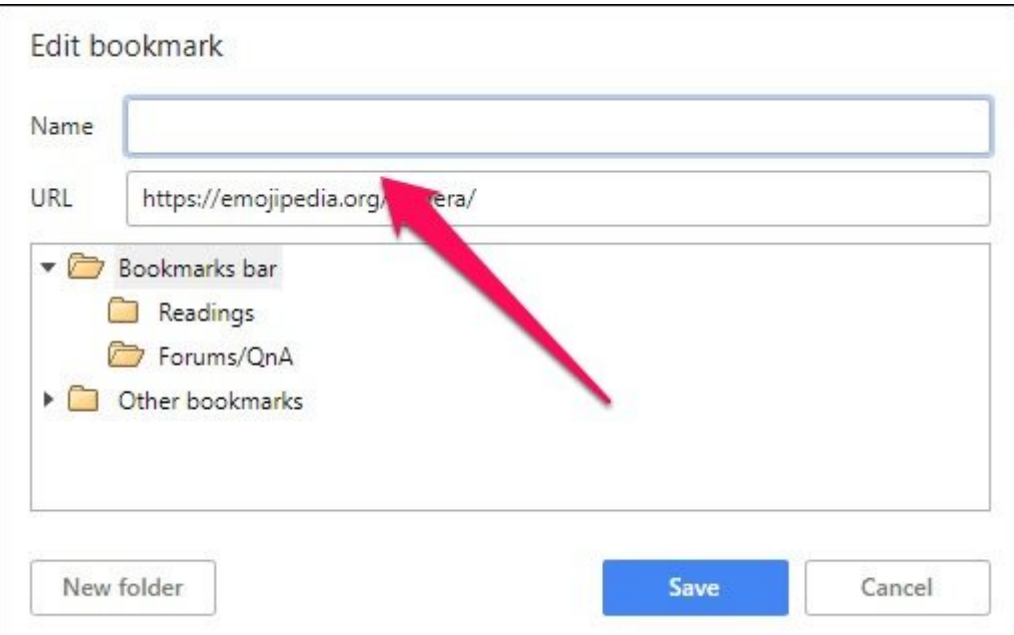

## در ادامه روی دکمه Save کلیک کنید. از این پس در نوار بوکمارک نه تنها آیکنهای بیشتری قابل مشاهده هماموره موجو قوم الله ان نیز جنوب الموجود والود. در زمان موجود بود. در نظر دارید الله الله علی الله الله الله ب کنید، عنوان سایت را حذف کرده و کلید Add را کلیک کنید.

**نویسنده:**  [حمیدرضا تائبی](https://www.shabakeh-mag.com/person/%D8%AD%D9%85%DB%8C%D8%AF%D8%B1%D8%B6%D8%A7-%D8%AA%D8%A7%D8%A6%D8%A8%DB%8C) **دسته بندی:**  [کارگاه](https://www.shabakeh-mag.com/workshop) **تاریخ انتشار:**  09:45 - 17/05/1397 **برچسب:**  [مرورگر کروم](https://www.shabakeh-mag.com/tag/%D9%85%D8%B1%D9%88%D8%B1%DA%AF%D8%B1-%DA%A9%D8%B1%D9%88%D9%85) - [باز کردن سریع صفحات](https://www.shabakeh-mag.com/tag/%D8%A8%D8%A7%D8%B2-%DA%A9%D8%B1%D8%AF%D9%86-%D8%B3%D8%B1%DB%8C%D8%B9-%D8%B5%D9%81%D8%AD%D8%A7%D8%AA) - [بوک مارک صفحات](https://www.shabakeh-mag.com/tag/%D8%A8%D9%88%DA%A9-%D9%85%D8%A7%D8%B1%DA%A9-%D8%B5%D9%81%D8%AD%D8%A7%D8%AA) - [ترفند مرورگر کروم](https://www.shabakeh-mag.com/tag/%D8%AA%D8%B1%D9%81%D9%86%D8%AF-%D9%85%D8%B1%D9%88%D8%B1%DA%AF%D8%B1-%DA%A9%D8%B1%D9%88%D9%85) - [افزونه SiteLauncher](https://www.shabakeh-mag.com/tag/%D8%A7%D9%81%D8%B2%D9%88%D9%86%D9%87-sitelauncher-speed-dial) **DIAL DIAL Speed [Dial Speed](https://www.shabakeh-mag.com/tag/%D8%A7%D9%81%D8%B2%D9%88%D9%86%D9%87-sitelauncher-speed-dial) Extension OPENER - Speed Dial** 

**نشانی**

https://www.shabakeh-mag.com/workshop/13580/%DA%86%DA%AF%D9%88%D9%86%D9%87: -%D8%A8%D9%87-%D8%B3%D8%B1%D8%B9%D8%AA-%D9%88-%D9%87%D9%85%D8%B2%D9%85%D8%A7%D9%86-%DA%86%D9%86%D8%AF-%D8%B5%D9%81%D8%AD%D9%87-%DB%8C%D8%A7-%D8%B3%D8%A7%DB%8C%D8%AA-[7-A8%D1%B8%D-%C%8DB%AA8%D9%86%D1%B8%D%AA8%D9%86%D%C%8DB7%A8%D%](https://www.shabakeh-mag.com/workshop/13580/%DA%86%DA%AF%D9%88%D9%86%D9%87-%D8%A8%D9%87-%D8%B3%D8%B1%D8%B9%D8%AA-%D9%88-%D9%87%D9%85%D8%B2%D9%85%D8%A7%D9%86-%DA%86%D9%86%D8%AF-%D8%B5%D9%81%D8%AD%D9%87-%DB%8C%D8%A7-%D8%B3%D8%A7%DB%8C%D8%AA-%D8%A7%DB%8C%D9%86%D8%AA%D8%B1%D9%86%D8%AA%DB%8C-%D8%B1%D8%A7-%D8%A8%D8%A7%D8%B2-%DA%A9%D9%86%DB%8C%D9%85%D8%9F) %D8%A8%D8%A7%D8%B2-%DA%A9%D9%86%DB%8C%D9%85%D8%9F